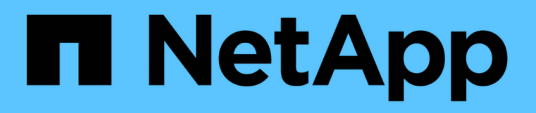

## **Collecte des données d'utilisation du système de fichiers de l'hôte et de la machine virtuelle**

OnCommand Insight

NetApp April 01, 2024

This PDF was generated from https://docs.netapp.com/fr-fr/oncommand-insight/howto/configure-insightfor-filesystem-collection.html on April 01, 2024. Always check docs.netapp.com for the latest.

# **Sommaire**

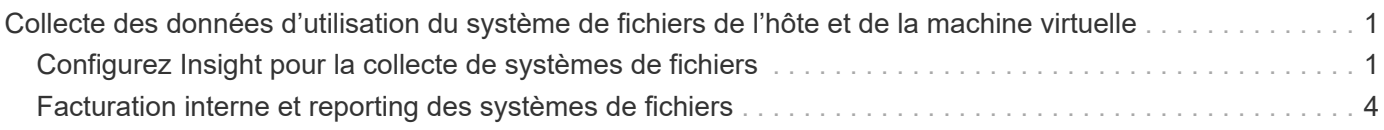

# <span id="page-2-0"></span>**Collecte des données d'utilisation du système de fichiers de l'hôte et de la machine virtuelle**

La source de données Host et VM File Systems, combinée à la licence Host Utilization, permet de générer des rapports et de facturer au niveau du système de fichiers pour les hôtes et les machines virtuelles connus.

OnCommand Insight collecte les données des périphériques de stockage, dont la plupart signalent leurs volumes comme des périphériques de bloc. Cela permet à Insight de générer des rapports sur l'utilisation au niveau du stockage, mais pas au niveau du système de fichiers. Les baies de stockage savent généralement sur quels blocs ont été écrits, mais pas sur quels blocs ont été libérés.

Les hôtes clients et les machines virtuelles mettent en œuvre des systèmes de fichiers (ntfs, ext\*…) au-dessus de ces périphériques de bloc. La plupart des systèmes de fichiers conservent une table des matières contenant des métadonnées de répertoires et de fichiers. Lorsque des fichiers sont supprimés, leurs entrées sont simplement supprimées de la table des matières. Les blocs consommés par ces fichiers peuvent désormais être réutilisés par le système de fichiers, mais la baie de stockage ne le sait pas. Pour qu'Insight puisse générer des rapports sur l'utilisation du système de fichiers, il doit être collecté depuis l'hôte du client ou le point de vue de la machine virtuelle afin d'assurer une refacturation précise.

Insight permet ce niveau de collecte de données sur l'utilisation du système de fichiers via la source de données **NetApp Host et VM File System**, en association avec la licence **Host Utilization**. Les machines virtuelles doivent être annotées avec le nom **Compute Resource Group** approprié, et les baies de stockage associées doivent être annotées avec les annotations **Tier** appropriées, avec les coûts appropriés pour un reporting précis des coûts.

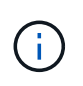

La licence d'utilisation de l'hôte est basée sur les ressources, contrairement aux autres licences Insight basées sur la capacité.

# <span id="page-2-1"></span>**Configurez Insight pour la collecte de systèmes de fichiers**

Pour configurer Insight en vue de la collecte des données d'utilisation du système de fichiers, vous devez installer la licence Host Utilization Pack et configurer la source de données Host and VM File Systems de NetApp.

### **Avant de commencer**

Si ce n'est pas déjà fait, installez la licence Host Utilization Pack. Vous pouvez vérifier la licence dans la page **Admin** > **Setup**, sous l'onglet **Licenses**.

La source de données des systèmes de fichiers hôte et machine virtuelle ne signale que l'utilisation du système de fichiers et les métadonnées du système de fichiers pour les ressources de calcul connues **Compute Resources** (hôtes et machines virtuelles) actuellement collectées ou découvertes dans Insight :

- Les machines virtuelles sont collectées par des sources de données d'hyperviseur telles que Hyper-V et VMware.
- Les hôtes sont détectés via la résolution des périphériques.

Les annotations de niveau appropriées doivent être présentes sur les ressources de stockage appropriées.

Les périphériques de stockage en mode bloc connectés suivants sont pris en charge :

- NetApp clustered Data ONTAP (cdot)
- NetApp 7-mode
- CLARiiON
- Windows : disques virtuels VMware (VMDK) pour FC, iSCSI
- Linux : VMDK VMware (iSCSI et FC non pris en charge)

Un **Compute Resource Group** est une annotation qui permet de regrouper des hôtes et/ou des machines virtuelles qui partagent des informations d'identification administratives communes.

### **Étapes**

1. Tout d'abord, annotez les hôtes et/ou les machines virtuelles à inclure dans votre **Compute Resource Group**. Accédez à **requêtes** > **+Nouvelle requête** et recherchez *Virtual machine* Assets.

Vous devrez répéter ces étapes pour les ressources *Host*.

- 2. Cliquez sur le sélecteur de colonne à droite du tableau et sélectionnez la colonne **Compute Resource Group** pour l'afficher dans le tableau des résultats de la requête.
- 3. Sélectionnez les machines virtuelles que vous souhaitez ajouter au groupe de ressources de calcul souhaité. Vous pouvez utiliser un filtre pour rechercher des actifs spécifiques.
- 4. Cliquez sur le bouton **actions** et choisissez **Modifier l'annotation**.
- 5. Sélectionnez l'annotation *Compute Resource Group*, puis choisissez le nom du groupe de ressources souhaité dans le champ *Value*.

L'annotation du groupe de ressources est ajoutée aux VM sélectionnées. Le nom du groupe de ressources doit correspondre au nom que vous configurerez ultérieurement dans la source de données Host et VM File Systems.

6. Pour configurer la source de données Host et VM File Systems pour un groupe de ressources de calcul, cliquez sur **Admin** > **Data sources** et **Add** la source de données *NetApp Host and VM File Systems*.

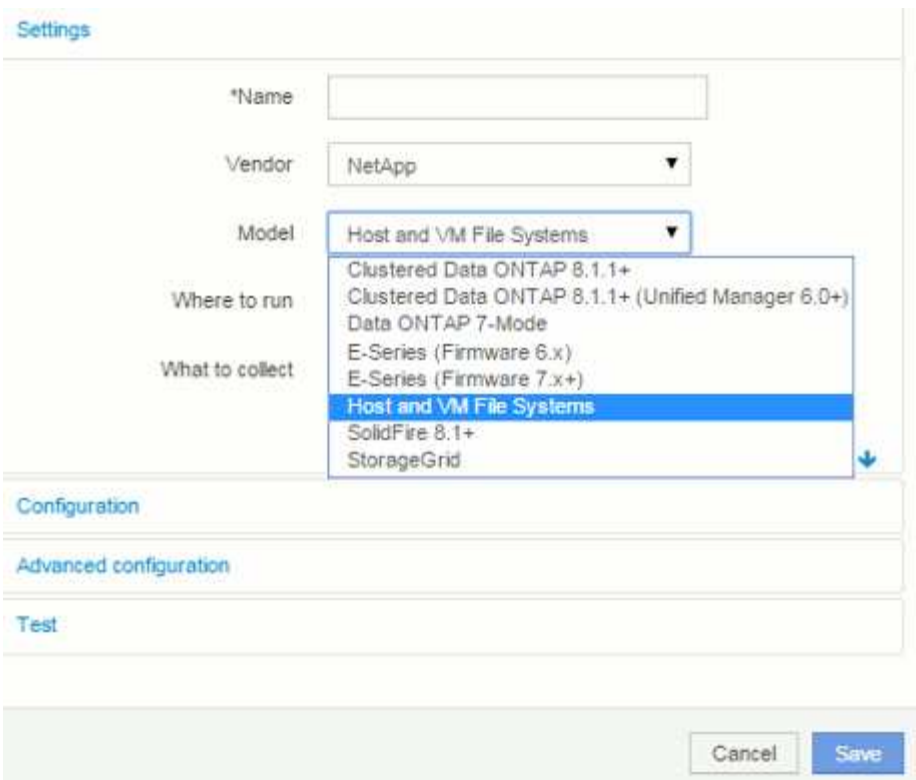

7. Dans la section **Configuration**, entrez un **Nom d'utilisateur** et un **Mot de passe** pour un utilisateur du système d'exploitation disposant des droits appropriés pour récupérer les données du système de fichiers. Pour les utilisateurs du système d'exploitation Windows, ce préfixe de domaine doit être inclus si votre environnement Windows l'utilise.

Notez qu'une unité d'acquisition Insight (au) installée sur Linux peut générer des rapports sur les ressources de calcul Linux, tandis qu'un au installé sur Windows peut communiquer avec les ressources de calcul Linux ou Windows.

8. Entrez le nom du **Compute Resource Group** pour les actifs à partir desquels vous souhaitez collecter les données d'utilisation du système de fichiers. Ce nom doit correspondre au nom du groupe de ressources que vous avez utilisé pour annoter les ressources ci-dessus.

Si vous ne renseignez pas le champ Groupe de ressources de calcul, la source de données collectera les données des hôtes ou des machines virtuelles qui n'ont pas d'annotation Groupe de ressources de calcul.

- 9. Dans la section **Configuration avancée** , entrez l'intervalle d'interrogation souhaité pour cette source de données. La valeur par défaut de 6 heures est généralement suffisante.
- 10. Il est recommandé de **tester** la connexion de la source de données avant de l'enregistrer. Un résultat de connexion réussi indique également le nombre de cibles de ressources de calcul contenues dans le groupe.
- 11. Cliquez sur **Enregistrer**. La source de données Host et VM File Systems commence à collecter les données lors de la prochaine interrogation.
- 12. Une fois les données du système de fichiers collectées, vous pouvez les afficher sur la page de ressources de l'hôte ou de la machine virtuelle, dans le widget système de fichiers :

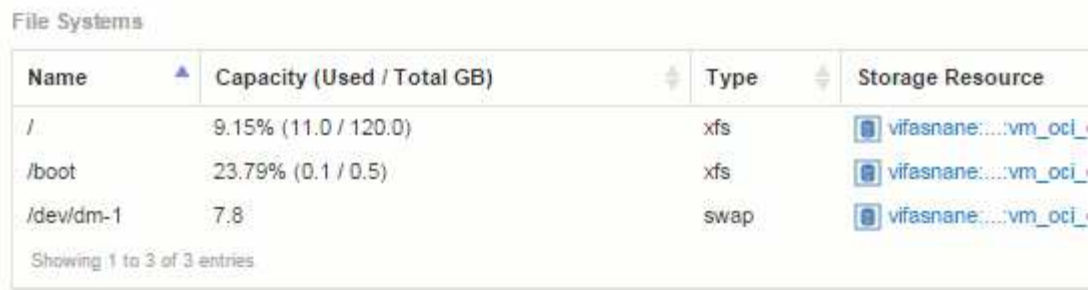

13. Répétez ces étapes pour chaque groupe de ressources de calcul que vous aurez. Chaque groupe de ressources de calcul doit être associé à sa propre source de données Host et VM File Systems.

Notez que les informations relatives au système de fichiers seront collectées pour les hôtes et les machines virtuelles qui sont déjà acquis par les sources de données VMware ou Hyper-V traditionnelles de votre environnement.

## <span id="page-5-0"></span>**Facturation interne et reporting des systèmes de fichiers**

La refacturation des systèmes de fichiers est toujours effectuée du point de vue du stockage. Les baies de stockage associées aux machines virtuelles annotées pour un groupe de ressources de calcul particulier seront incluses dans les rapports de refacturation pour ce groupe de ressources.

#### **Avant de commencer**

Toutes les machines virtuelles que vous souhaitez inclure dans la refacturation de l'utilisation du système de fichiers doivent être annotées avec le nom de groupe de ressources de calcul approprié. Les baies de stockage associées à ces machines virtuelles doivent être annotées avec les annotations de niveau appropriées. Le CÉC de l'entrepôt de données doit avoir eu lieu après la mise en place de ces annotations.

### **Étapes**

- 1. Ouvrez généralement un navigateur sur votre serveur de rapports  $https:// $https://$$ IP>:9300/p2pd``http://<host or IP\>:9300/bi (7.3.3 or later) et connectez-vous.
- 2. Choisissez le package **File System Utilization** et créez un nouveau rapport.

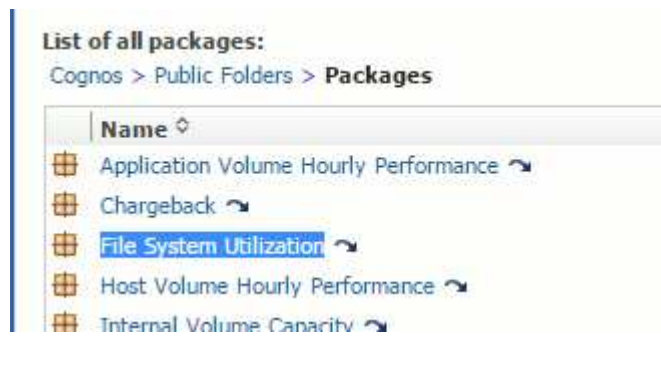

3. Faites glisser et déposez des éléments de votre ou vos magasins de données pour créer votre rapport.

L'exemple ci-dessous est un rapport très simple. Vous pouvez créer des rapports complexes basés sur les besoins spécifiques de votre entreprise.

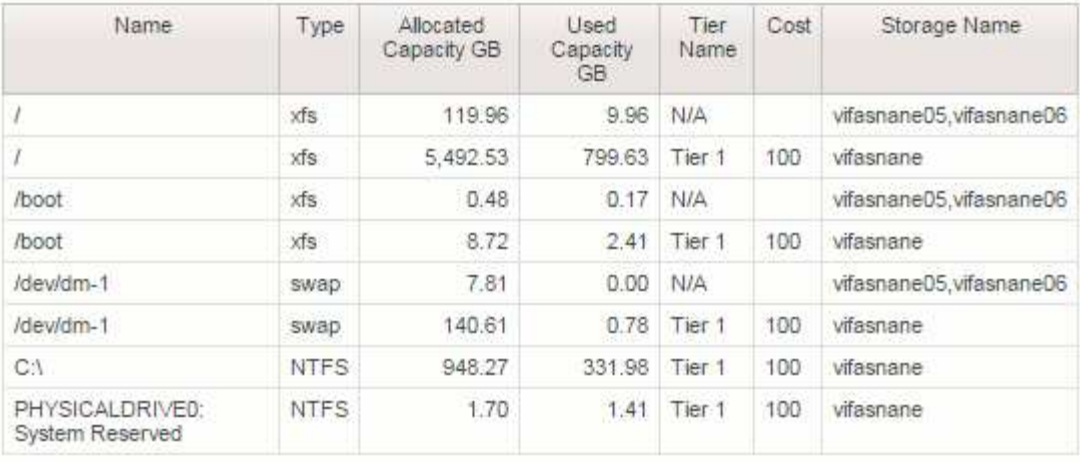

#### **Informations sur le copyright**

Copyright © 2024 NetApp, Inc. Tous droits réservés. Imprimé aux États-Unis. Aucune partie de ce document protégé par copyright ne peut être reproduite sous quelque forme que ce soit ou selon quelque méthode que ce soit (graphique, électronique ou mécanique, notamment par photocopie, enregistrement ou stockage dans un système de récupération électronique) sans l'autorisation écrite préalable du détenteur du droit de copyright.

Les logiciels dérivés des éléments NetApp protégés par copyright sont soumis à la licence et à l'avis de nonresponsabilité suivants :

CE LOGICIEL EST FOURNI PAR NETAPP « EN L'ÉTAT » ET SANS GARANTIES EXPRESSES OU TACITES, Y COMPRIS LES GARANTIES TACITES DE QUALITÉ MARCHANDE ET D'ADÉQUATION À UN USAGE PARTICULIER, QUI SONT EXCLUES PAR LES PRÉSENTES. EN AUCUN CAS NETAPP NE SERA TENU POUR RESPONSABLE DE DOMMAGES DIRECTS, INDIRECTS, ACCESSOIRES, PARTICULIERS OU EXEMPLAIRES (Y COMPRIS L'ACHAT DE BIENS ET DE SERVICES DE SUBSTITUTION, LA PERTE DE JOUISSANCE, DE DONNÉES OU DE PROFITS, OU L'INTERRUPTION D'ACTIVITÉ), QUELLES QU'EN SOIENT LA CAUSE ET LA DOCTRINE DE RESPONSABILITÉ, QU'IL S'AGISSE DE RESPONSABILITÉ CONTRACTUELLE, STRICTE OU DÉLICTUELLE (Y COMPRIS LA NÉGLIGENCE OU AUTRE) DÉCOULANT DE L'UTILISATION DE CE LOGICIEL, MÊME SI LA SOCIÉTÉ A ÉTÉ INFORMÉE DE LA POSSIBILITÉ DE TELS DOMMAGES.

NetApp se réserve le droit de modifier les produits décrits dans le présent document à tout moment et sans préavis. NetApp décline toute responsabilité découlant de l'utilisation des produits décrits dans le présent document, sauf accord explicite écrit de NetApp. L'utilisation ou l'achat de ce produit ne concède pas de licence dans le cadre de droits de brevet, de droits de marque commerciale ou de tout autre droit de propriété intellectuelle de NetApp.

Le produit décrit dans ce manuel peut être protégé par un ou plusieurs brevets américains, étrangers ou par une demande en attente.

LÉGENDE DE RESTRICTION DES DROITS : L'utilisation, la duplication ou la divulgation par le gouvernement sont sujettes aux restrictions énoncées dans le sous-paragraphe (b)(3) de la clause Rights in Technical Data-Noncommercial Items du DFARS 252.227-7013 (février 2014) et du FAR 52.227-19 (décembre 2007).

Les données contenues dans les présentes se rapportent à un produit et/ou service commercial (tel que défini par la clause FAR 2.101). Il s'agit de données propriétaires de NetApp, Inc. Toutes les données techniques et tous les logiciels fournis par NetApp en vertu du présent Accord sont à caractère commercial et ont été exclusivement développés à l'aide de fonds privés. Le gouvernement des États-Unis dispose d'une licence limitée irrévocable, non exclusive, non cessible, non transférable et mondiale. Cette licence lui permet d'utiliser uniquement les données relatives au contrat du gouvernement des États-Unis d'après lequel les données lui ont été fournies ou celles qui sont nécessaires à son exécution. Sauf dispositions contraires énoncées dans les présentes, l'utilisation, la divulgation, la reproduction, la modification, l'exécution, l'affichage des données sont interdits sans avoir obtenu le consentement écrit préalable de NetApp, Inc. Les droits de licences du Département de la Défense du gouvernement des États-Unis se limitent aux droits identifiés par la clause 252.227-7015(b) du DFARS (février 2014).

#### **Informations sur les marques commerciales**

NETAPP, le logo NETAPP et les marques citées sur le site<http://www.netapp.com/TM>sont des marques déposées ou des marques commerciales de NetApp, Inc. Les autres noms de marques et de produits sont des marques commerciales de leurs propriétaires respectifs.